# LEAPS & BOUNDS 1

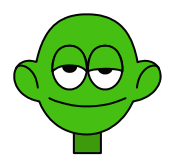

*Collana di programmi educativi su personal computer per facilitare l'apprendimento*

**GRANADA LEARNING Brilliant Computing**  UK

**ANASTASIS**  Bologna

**ASPHI**  Avviamento e Sviluppo di Progetti per ridurre l'Handicap mediante l'Informatica

La confezione contiene:

- Questo manuale
- Il foglio Istruzioni per l'installazione
- Il CD Rom di installazione

I marchi registrati sono proprietà dei rispettivi detentori.

Granada Learning

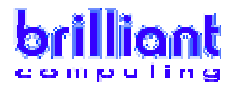

Bologna – Luglio 2008 TUTTI I DIRITTI SONO RISERVATI

# **INDICE**

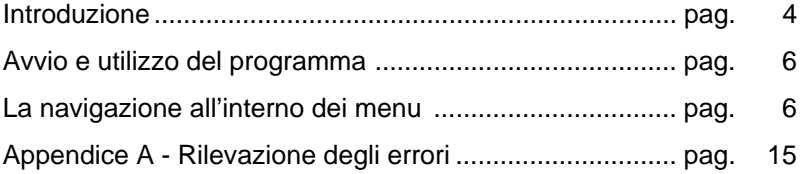

## **INTRODUZIONE**

"Leaps and Bounds" è un'esperienza molto divertente per i bambini in età prescolare. La semplicità dell'interfaccia d'uso consente ai bambini di utilizzare il programma senza aiuti, potranno così sviluppare l'indipendenza e aumentare la propria autostima. Le sei attività "danno la carica" e sono completate da una musica accattivante: cattureranno l'attenzione dei bambini di tre anni più impegnativi. Gli insegnanti possono essere certi che dietro le attività impegnative e i personaggi divertenti si nascondono preziose esperienze d'apprendimento. Oltre a sviluppare tutte le capacità importanti nell'uso del mouse, le attività danno l'opportunità di stimolare le capacità di prendere decisioni, la discriminazione visiva e uditiva, l'orientamento sinistra-destra e la capacità di seguire gli oggetti.

**IMPORTANTE**: Al termine dell'inserimento dei dati di registrazione, se il vostro computer ne è sprovvisto, verrà avviata la procedura di installazione del programma di utilità **QUICK TIME** (necessario per visualizzare le animazione presenti nei software LEAPS & BOUNDS 1). Nell'installazione di questo programma di utilità procedere nel modo seguente:

- 1. rispondere affermativamente nella finestra relativa all'accettazione delle condizioni per l'utilizzo del programma.
- 2. confermare le impostazioni che vengono proposte nelle finestre successive cliccando sul pulsante "continua";
- 3. nella finestra in cui è richiesto l'inserimento dei dati per la registrazione di Quick Time, **non inserire alcun dato** e procedere nell'installazione;
- 4. al termine dell'installazione di Quick Time viene proposta la sequente finestra:

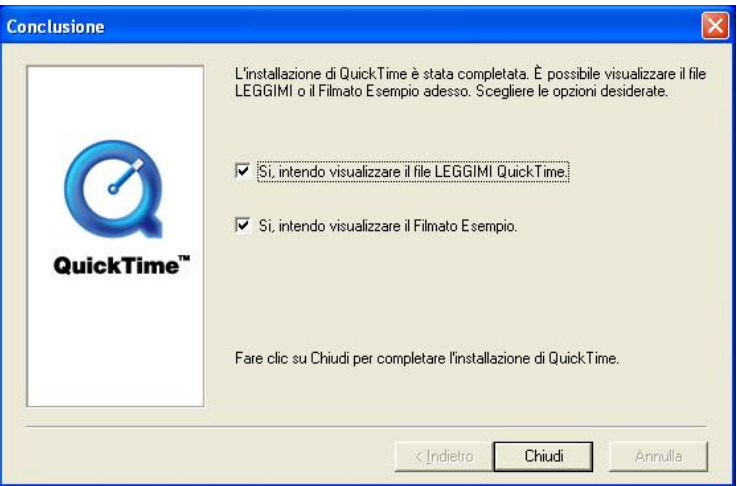

deselezionare le due caselle e "cliccare" con il mouse sul pulsante "chiudi".

## **AVVIO E UTILIZZO DEL PROGRAMMA**

L'installazione crea un'**icona** di "**Leaps & Bounds 1**" sul *Desktop* che serve per avviare il programma.

In alternativa, troveremo il nome del programma nel *Menù Start* (Avvio), all'interno della cartella Programmi, nella sottocartella "*Anastasis*": in questo caso è sufficiente un clic sul nome del programma per avviarlo.

## **LA "NAVIGAZIONE" ALL'INTERNO DEI MENÙ**

#### **IL SIPARIO CHE SI APRE**

Il sipario si alza e scopre tre personaggi su un palcoscenico che battono i piedi a tempo di musica. Si possono interrompere con un semplice click del mouse, oppure si possono incoraggiare i bambini a cantare seguendo la musica e a copiare le azioni.

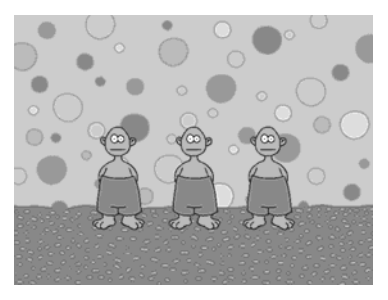

## **IL MENU PRINCIPALE**

Il menu principale ha la forma semplificata di una ruota del Luna Park. La ruota gira, facendo girare e rigirare i personaggi. Se necessario, la ruota si può fermare con un semplice click sulla spirale rosa al centro della ruota stessa.

Ogni "secchio-sedile" contiene uno o più personaggi. Fare click su uno di essi per andare a un'attività.

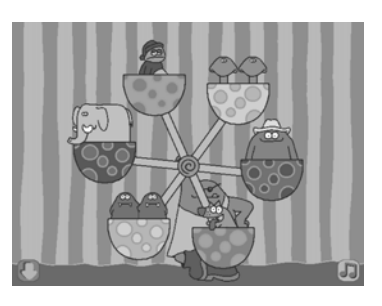

### **LE ICONE**

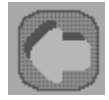

La freccia verso sinistra riporta l'utente al menu principale. È comune a tutte le schermate.

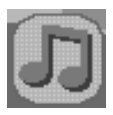

La nota musicale consente di diminuire il volume della musica, se questa è fonte di distrazione. È comune a tutte le schermate.

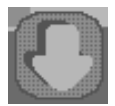

La freccia verso il basso consente all'utente di uscire da "Leaps and Bounds".

# **IL TRENINO DEGLI ANIMALI**

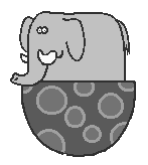

Un semplice click sull'elefante vi porterà alla schermata successiva.

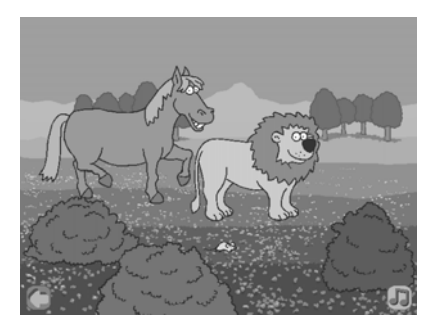

Gli animali inizieranno a comparire dalla parte sinistra dello schermo. La semplice osservazione degli animali che si spostano da sinistra verso destra è una buona attività di rafforzamento per i bambini che non sanno ancora leggere: il testo in italiano si scrive, infatti, sempre da sinistra a destra. Se non si fa click sul mouse, gli animali andranno a zonzo sullo schermo a caso. Si dovrebbero stimolare i bambini a prevedere quale animale arriverà. Se vogliono sentire quale suono emette ciascun animale, devono cliccare una sola volta sull'animale prescelto. L'animale si fermerà e "si esibirà" nel suo verso, mentre gli altri animali continueranno a camminare superandolo. È possibile incoraggiare i bambini ad imitare i versi. Essere in grado di puntare un'area specifica dello schermo aiuta a sviluppare il controllo motorio complesso.

# **IL CANE PASSA UNA GIORNATA FUORI**

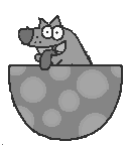

Un semplice click del mouse sul cane vi porterà alla schermata successiva.

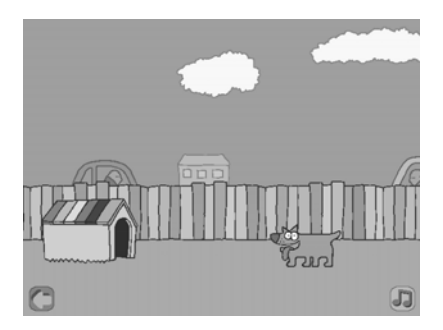

Il cane va a fare una passeggiata. Lungo la strada incontra una serie casuale di oggetti, che compaiono sempre da sinistra a destra. Un semplice click del mouse farà interagire il cane con l'oggetto. Tuttavia, se quando si clicca il puntatore si trova dietro al cane, questo ignorerà l'oggetto. Si dovrebbero incoraggiare i bambini a prevedere cosa potrebbe accadere se cliccano e, infine, quando hanno preso confidenza con le animazioni, a ricordare ciò che succede e a verbalizzare i propri pensieri e idee.

Questa attività è utile per sviluppare la memoria visiva e aumentare la durata della concentrazione.

# **GUARDA COSA SO FARE!**

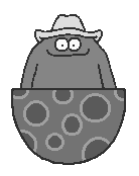

Un semplice click su questo personaggio vi porterà alla schermata successiva.

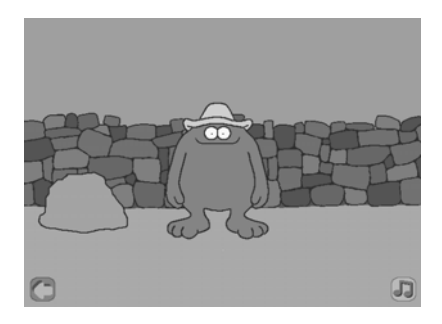

Questa schermata è ottima per lo sviluppo delle capacità di mirare agli oggetti, di risposta agli stimoli e di controllo motorio complesso. Cliccando sulle diverse zone del personaggio si provocheranno risposte diverse. Cliccate su: cappello, occhi, mani, piedi, bocca, spalle e pancia. Click consecutivi sul cappello faranno scoprire sorprese diverse. Cliccate su qualunque altro personaggio presente sullo schermo.

# **IL CORO DI MOSTRI**

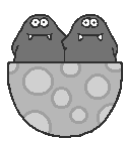

semplice click su questi personaggi vi porterà alla schermata successiva.

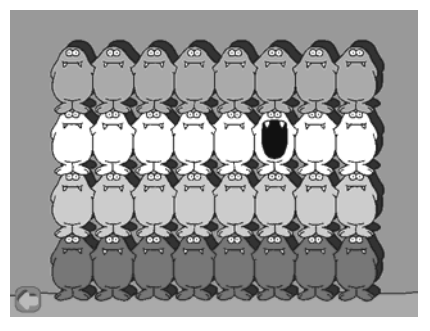

Ogni mostro emette un suono diverso, che può essere un'unica nota o una serie di note. I bambini possono sperimentare l'intera gamma di suoni e perfino creare semplici motivi. Sono molte le opportunità per lo sviluppo del linguaggio.

Alcune domande da porre ai bambini potrebbero essere:

- Riesci a cliccare su un mostro verde/viola/ecc.?
- Sai emettere un suono con un mostro della fila in basso/in alto/ecc.?
- Riesci a cliccare su un mostro alla fine/all'inizio di una fila?
- Riesci a cliccare su un mostro che si trova sotto un mostro arancione/sopra a un mostro rosa/ecc.?
- Riesci a trovare un mostro con la voce profonda?
- Sapresti trovare un mostro che emette un suono forte?
- Riesci a cliccare prima su un mostro e poi su un altro? Senti suoni diversi?

# **DORMIGLIONE**

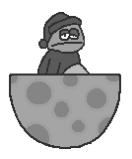

Ciccando sul Dormiglione si aprirà la schermata seguente.

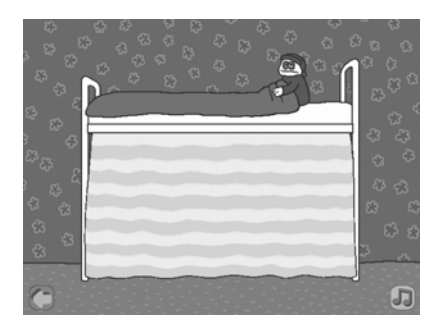

Qualcosa sta dormendo nel lettino di sotto e fa un rumore tremendo. Un semplice click sulla tendina rivelerà un indizio. Un altro click e le tendine si apriranno ancora un po'. Al quinto click del mouse si scoprirà chi è il colpevole. È l'orso? È il lupo? Oh, no! Potrebbe essere l'elefante! Le dimensioni forniscono un indizio sull'identità dell'occupante. Quando i bambini impareranno a riconoscere li russare dei vari occupanti, saranno anche in grado di prevedere chi è che oggi sta tenendo sveglio Dormiglione!

Cliccate una sola volta per giocare di nuovo.

## **COPPIE**

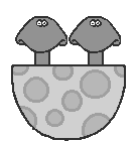

Un semplice click sui gemelli vi porterà al menu "Coppie".

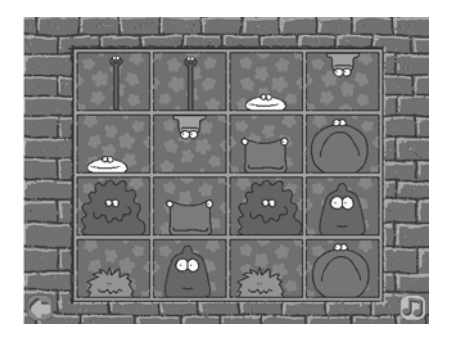

Sono disponibili tre giochi in questo menu, tutti sono utili a sviluppare la discriminazione visiva e la memoria.

Al gioco più semplice si accede con un click sul pulsante più in basso. Le coppie di mostri si trovano sparpagliate sulla griglia. Cliccate su due mostri diversi e questi vi faranno la linguaccia. Quando viene trovata l'ultima coppia, comparirà un'altra griglia per stimolare l'utente a giocare di nuovo.

Si accede al secondo gioco cliccando sul pulsante intermedio del menu "Coppie".

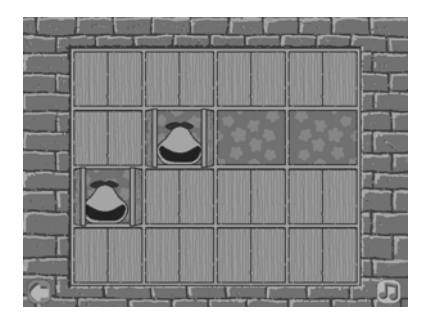

Questa volta compare una griglia contenente una serie di persiane che si aprono e chiudono a caso. I bambini dovrebbero essere stimolati a guardare la griglia e a ricordare dove si nascondono certi personaggi, per formare le coppie. Cliccate su due persiane per trovare una coppia. Se le persiane scoprono una coppia di personaggi identici, questi scompaiono dalla griglia. Se si scoprono due mostri diversi, invece, i mostri vi faranno la linguaccia.

Si può accedere al terzo livello, il più difficile, cliccando sul pulsante in alto del menu "Coppie".

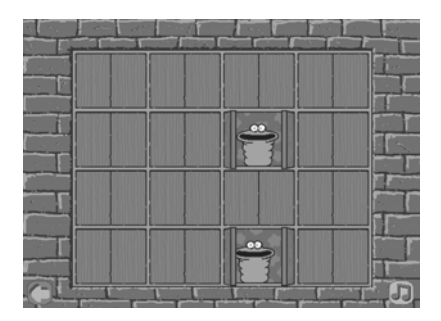

Compare una griglia contenente una serie di persiane chiuse. Cliccando su due persiane si scopriranno i personaggi che si nascondono dietro alle finestre. Si dovrebbero stimolare i bambini a ricordare dove sono nascosti i personaggi, allo scopo di formare le coppie. Questa attività è utile per lo sviluppo della memoria visiva.

# **Appendice A Rilevazione degli errori**

Se durante l'esecuzione del programma si dovesse verificare un'anomalia nel funzionamento occorre:

• comunicare l'anomalia rilevata, nonché il nominativo dell'Ente e della persona da contattare, a mezzo posta, fax o e-mail:

## **ANASTASIS Soc. Coop. Serv. Assist. Software Did. Piazza dei Martiri, 1/2 - 40121 Bologna fax 051/2962120**

#### **assistenza@anastasis.it**

• comunicare l'anomalia rilevata al:

#### **Servizio Assistenza Software Didattico**

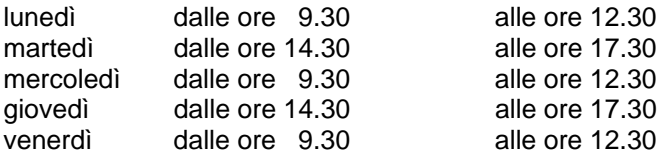

## **al numero Tel. 051.2962139**

*Anastasis Soc. Coop. - piazza dei Martiri, 1/2 – 40121 Bologna*